## **Files**

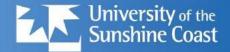

- Why do we want to output into files?
  - because our data is lost when program ends
  - so we need to save results to disk
  - we want to generate *lots* of files
- Why do we want to input from files?
  - to read 'real world' data
  - to get access to all that 'big data'
- What is a disk file?
  - a sequence of characters (like a string)
  - Warning: 'newline' character is different on different systems.
     CR LF on Windows, CR on Mac, LF on Linux

# Writing to a file

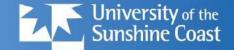

```
myfile = open("test.txt", "w")
myfile.write("My first output file\n")
myfile.write("-----\n")
myfile.write("Hello, world!\n")
myfile.close()
```

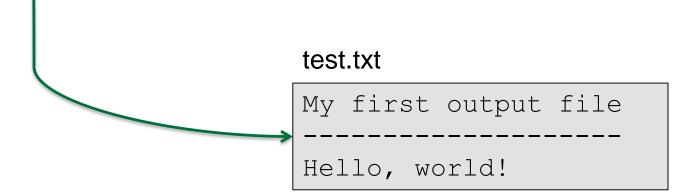

USC.edu.au © University of the Sunshine Coast, QUEENSLAND, AUSTRALIA | CRICOS Provider Number: 01595D

# **Reading from a file v1**

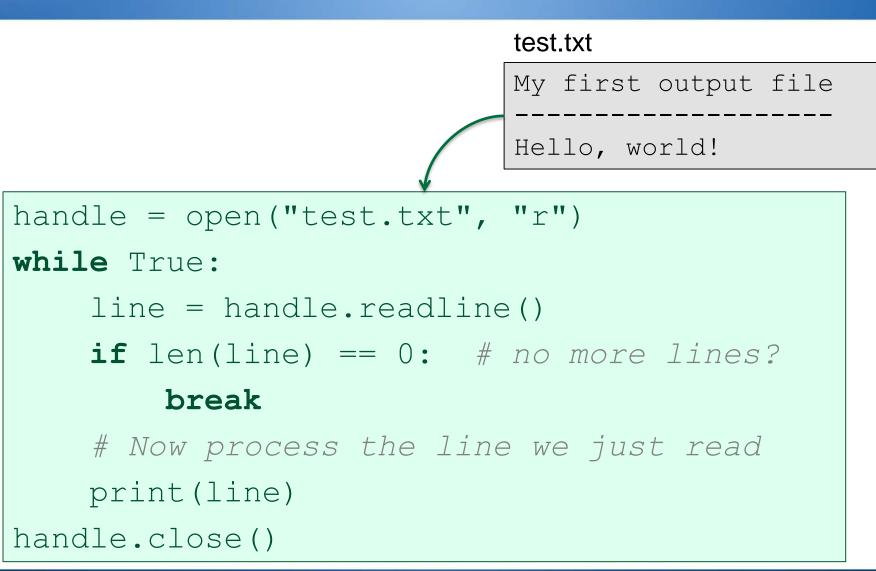

USC.edu.au © University of the Sunshine Coast, QUEENSLAND, AUSTRALIA | CRICOS Provider Number: 01595D

Rise, and shine.

University of the

Sunshine Coast

# **Reading from a file v2**

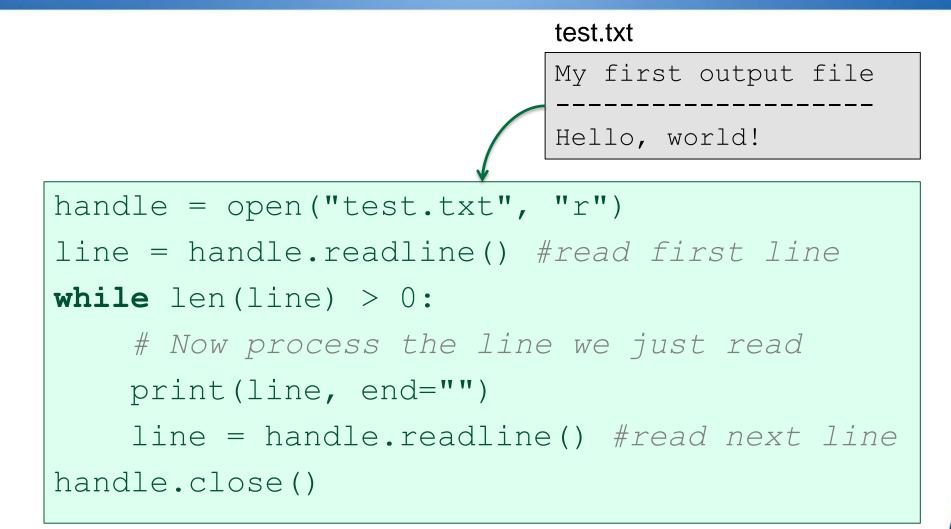

University of the

# **Reading from a file v3**

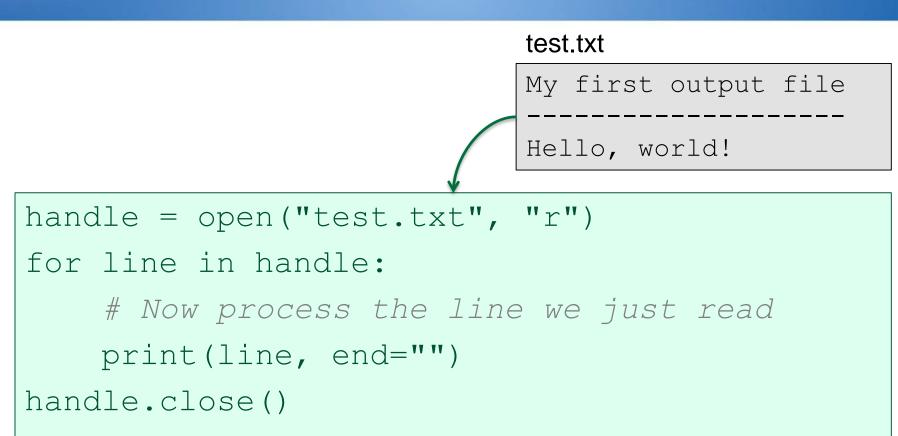

Rise, and shine.

University of the

Sunshine Coast

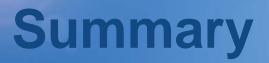

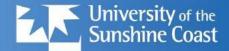

- General code pattern is always: handle = open(*filename*, *mode*)
  - handle.close()
- Mode can be:
  - "r" for reading a text file
  - "rb" for reading a binary file
  - "w" for writing (or create) a text file
  - "wb" for writing a binary file

## Demo

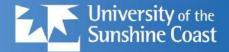

Rise, and shine.

- Write a file
  - with a loop!
  - view it on disk
- Read the file back in again
  - sum the data
  - print the summary

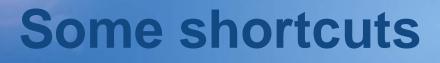

. . .

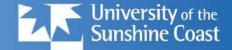

## 1. read all lines into a list?

f = open("friends.txt", "r")
xs = f.readlines()
f.close()
xs.sort()

# 2. read whole file into a string?

f = open("somefile.txt")
content = f.read()
f.close()
print("Contains", len(content.split()), "words")

USC.edu.au © University of the Sunshine Coast, QUEENSLAND, AUSTRALIA | CRICOS Provider Number: 01595D

# **Difficult CSV files?**

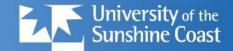

Rise, and shine.

- Some CSV files are complex to read: Name,Age,Income Jane Smith,44,67143 "John Smith, Jr", 45,"23,456"
- If we read this, and row.split(",") each line:
  - ['Name','Age','Income']['Jane Smith','44','67143'][' "John Smith','Jr" ','45','"23','456" ']
- Oops!
  - CSV files from Excel are often like this.

# **CSV** reader

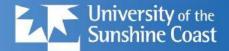

Rise, and shine.

- Python has a fancy CSV reader for these:
  - import csv
    file = open("incomes.csv", "r")
    reader = csv.reader(file)
    for row in reader:
     print(row)
- This gives better results:
  - ['Name', 'Age', 'Income'] ['Jane Smith', '44', '67143'] ['John Smith, Jr', '45', '23,456']

# **CSV** reader

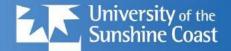

- Python has a fancy CSV reader for these:
  - import csv
    file = open("incomes.tsv", "r")
    reader = csv.reader(file, 'excel-tab')
    for row in reader:
     print(row)
- This gives better results:
  - ['Name', 'Age', 'Income'] ['Jane Smith', '44', '67143'] ['John Smith, Jr', '45', '23,456']
- Dialects: ['unix', 'excel', 'excel-tab']

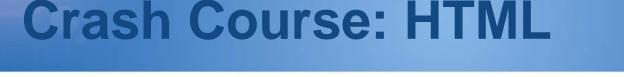

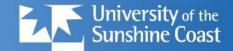

## <!DOCTYPE html>

<html>

<head>

<title>HTML Tutorial</title>

</head>

<body>

<h1>This is a heading</h1>This is a paragraph.

</body> </html> Result:

## This is a Heading

This is a paragraph.

See http://w3schools.com

#### USC.edu.au © University of the Sunshine Coast, QUEENSLAND, AUSTRALIA | CRICOS Provider Number: 01595D

# **HTML page structure**

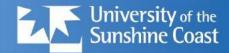

## **HTML Page Structure**

</html>

Below is a visualization of an HTML page structure:

| <html></html>                                     |      |  |
|---------------------------------------------------|------|--|
| <head></head>                                     |      |  |
| <title>Page title</title>                         |      |  |
|                                                   |      |  |
| <body></body>                                     |      |  |
| <h1>This is a heading<td>1&gt;</td><td></td></h1> | 1>   |  |
| This is a paragraph.                              | /p>  |  |
| This is another paragr                            | aph. |  |
|                                                   |      |  |

The <head> part gives information *about* the web page: author, title, keywords, styles...

The <body> part of the HTML page is displayed by the browser

Most HTML constructs use begin/end tags: <tag>content...</tag>

#### USC.edu.au © University of the Sunshine Coast, QUEENSLAND, AUSTRALIA | CRICOS Provider Number: 01595D

#### usc.edu.au © University of the Sunshine Coast, QUEENSLAND, AUSTRALIA | CRICOS Provider Number: 01595D

Rise, and shine.

**HTML links and images** 

### page1.html

<!DOCTYPE html>

<html>

<head>...</head>

<body>

<h1>Division 1: Panthers</h1>

<img src="panthers.jpg" width="104" height="142">

The <a href="page2.html">next page</a> shows division 2.

</body>

</html>

**Division 1: Panthers** 

The <u>next page</u> shows division 2.

## See http://w3schools.com

University of the Sunshine Coast

# Your assignment

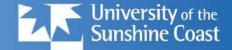

Rise, and shine.

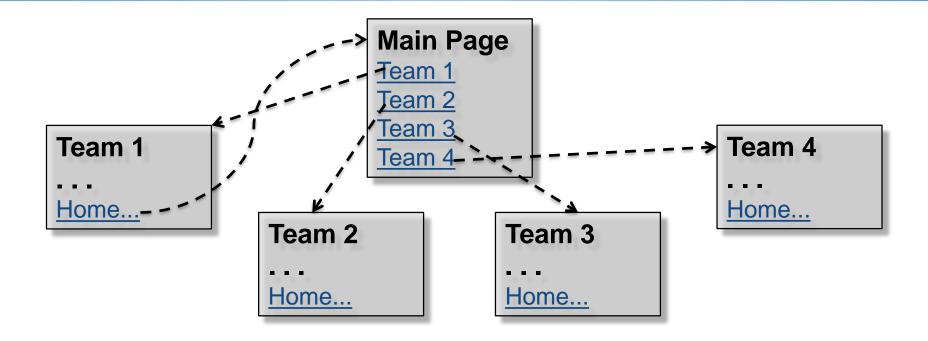

• Need to generate at least:

- one main page (with links to all children)

- 4-8 child web pages (with link back to parent)